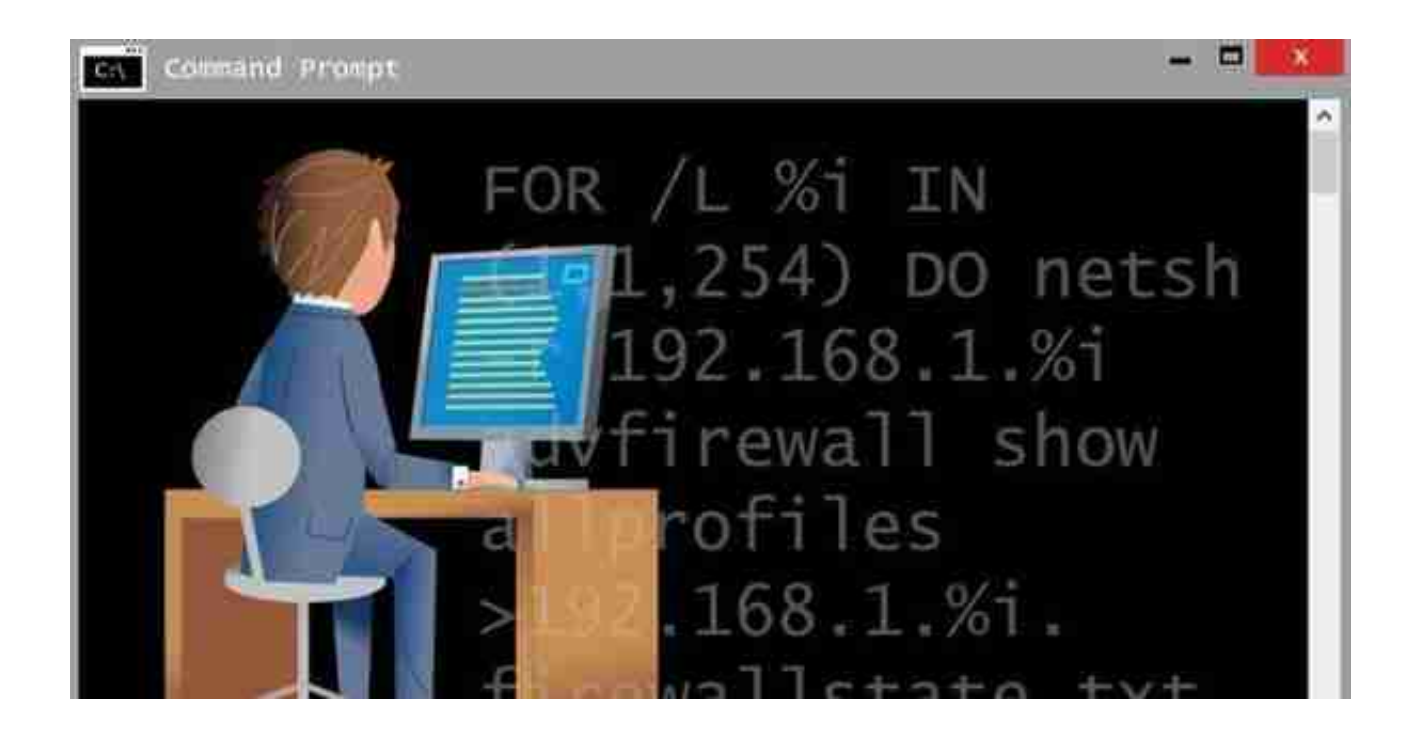

## **网络管理**

**命令 说明** arp [option] [address] 显示/修改ARP缓存 getmac <options> 显示mac地址 hostname 显示主机名 ipconfig <options> 显示TCP/IP配置信息 net <subcmd> <options> 网络管理工具 netstat <options> 查看网络监听状况 nslookup <host> <cmd> <options> DNS查询 ping <options> <host>
<br>  $\begin{array}{ccc}\n&\text{inq}\left( \mathcal{A}\right) &\text{inq}\left( \mathcal{A}\right) &\text{inq}\left( \mathcal{A}\right) &\text{inq}\left( \mathcal{A}\right) &\text{inq}\left( \mathcal{A}\right) &\text{inq}\left( \mathcal{A}\right) &\text{inq}\left( \mathcal{A}\right) &\text{inq}\left( \mathcal{A}\right) &\text{inq}\left( \mathcal{A}\right) &\text{inq}\left( \mathcal{A}\right) &\text{inq}\left( \mathcal{A}\right) &$ route <options> <cmd> <value> 显示/修改路由表 telnet <cmd> <options> telnet客户端端口 tracert <options> <dest> 跟踪网络跳转路径

## **进程**

### **命令 说明**

taskkill <options> <task/proc> 结束任务或进程 tasklist <options> 显示运行的任务

### **目录**

**命令 说明** md <path>

创建目录

mkdir <path>  $rd$  <path>

删除目录

rmdir <path> ren <old\_name> <new\_name>

rename <old\_name> <new\_name> robocopy <src> <dest> <file> <options> tree <options> <path> 材形结构显示目录内容

Robust拷贝

重命名文件或目录

### **硬盘管理**

**命令 说明** defrag <volume> <options> 碎片整理<br>
label <option> 显示/修改 mountvol <path> <volume> 显示/创建/移除盘符挂载点 vol <drive>
Nol <drive>
Nol <drive>
Nol <drive>
Nol <drive>
Nol <drive>
Nol <drive>
Nol <drive>
Nol <drive>
Nol <drive>
Nol <drive>
Nol <drive>
Nol <drive>
Nol <drive>
Nol <drive>
Nol <drive>
Nol <drive>
Nol <drive>
Nol <

显示/修改/删除盘符标签

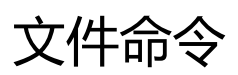

#### **命令 说明**

cd <dir> 切换目录 move <options> <src> <dst>
<br/>  $\frac{1}{2}$ copy <options> <src> <dst>

xcopy <src> <dst> <options> del <options> <files>

erase <options> <files> dir <path> <options> 列出指定目录下的内容 cipher <option> <file/dir> 显示/修改 NTFS

more <file> 分页显示文件内容 sort <file> 排序文件内容行 type <file> 显示文件内容 where <options> <location> <file>
在指定location搜索file

assoc .<ext>=<filetype> 显示/修改文件扩展名与文件类型的关联 ftype <filetype>=<open cmd> 显示/修改文件类型与打开程序的关联 attrib <+/-> <attribute> 显示/修改文件的属性(只读/系统/归档/ 隐藏) 拷贝文件或目录

### 删除文件

卷上的目录和文件的加密 comp <file1> <file2> <options> 比较任意类型文件file1和file2的内容 fc <options> <file1> <file2> 比较二进制或Ascii文本类型的文件file1 和file2 find <string> <file> 在文件中搜索字符串string<br>findstr <string> <file> 在文件中搜索字符串string 在文件中搜索字符串string, 支持正则查 找

## **文件压缩**

**命令 说明** compact <options> <file>
<br/>  $\sqrt{\frac{1}{2} \cdot \frac{1}{2} \cdot \frac{1}{2}$ 

# **用户和组**

**命令 说明** whoami **hoami** and the second of the second of the second of the second of the second of the second of the second of the second of the second of the second of the second of the second of the second of the second of the se

takeown <options> <file> 改变文件属主为Administrator

# **系统管理**

**命令 说明** bcdboot <path> 设置系统启动菜单或修复启动分区 chkdsk <volume> <options> 检测文件系统 <cmd> | clip | www.fackbook.com | および 将cmd执行结果,输出到剪切板 cls またままでは、これでは、精空屏幕 cmd <option> <command> 执行新的CMD命令 color <background> <font> 改变背景和字体颜色 date <options> 显示/修改当前日期 time <options> 显示/修改当前时间 echo <message> 打印信息 exit <options> 退出命令行 help <cmd>
<br>
help <cmd>
<br>
help <cmd> mklink <options> <link> <target> 创建符号硬链接 path <location> 显示/增加PATH变量 mstc <options> <file> 打开远程桌面窗口 schtasks /<subcmd> 调度任务 set <variable>=<value> 显示/设置/移除Env变量 shutdown <options> 关机/重启 start <title> <options> 高动新的cmd窗口 timeout /t <seconds> 暂停CMD tzutil <options> 显示/修改时区

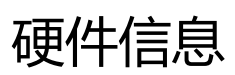

**命令 说明** driverquery <options> 显示已安装的设备驱动 msinfo32 <options> 打开系统信息窗口 powercfg <options> <arguments> 显示/改变电源计划<br>systeminfo <options> 显示系统信息 systeminfo <options> ver Wer with the South Search Search Search Search Search Search Search Search Search Search Search Search Search Se

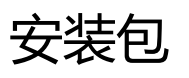

**命令 说明** msiexec <options> <pkg\_path>